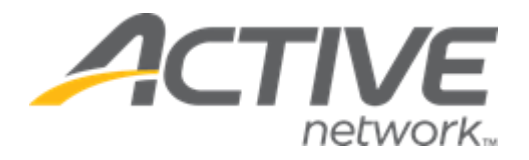

# ACTIVE Captivate for Camps and Class Manager Release Notes - December 1, 2022

Release Date **December 1st**, 2022

## **Contents**

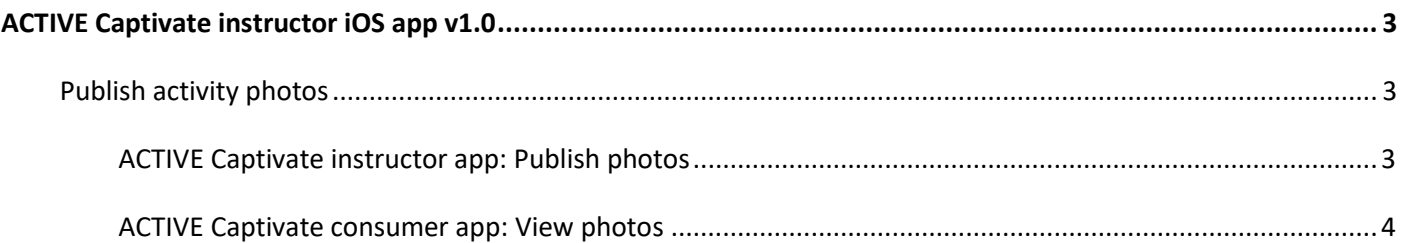

### <span id="page-2-0"></span>**ACTIVE Captivate instructor iOS app v1.0**

#### <span id="page-2-1"></span>**Publish activity photos**

Instructors can now use the ACTIVE Captivate instructor iOS app to publish photos to the ACTIVE Captivate consumer app.

#### <span id="page-2-2"></span>**ACTIVE Captivate instructor app: Publish photos**

In the ACTIVE Captivate instructor iOS app, instructors can publish photos to the ACTIVE Captivate consumer app by tapping the **Activity photos** > **+** icon and then:

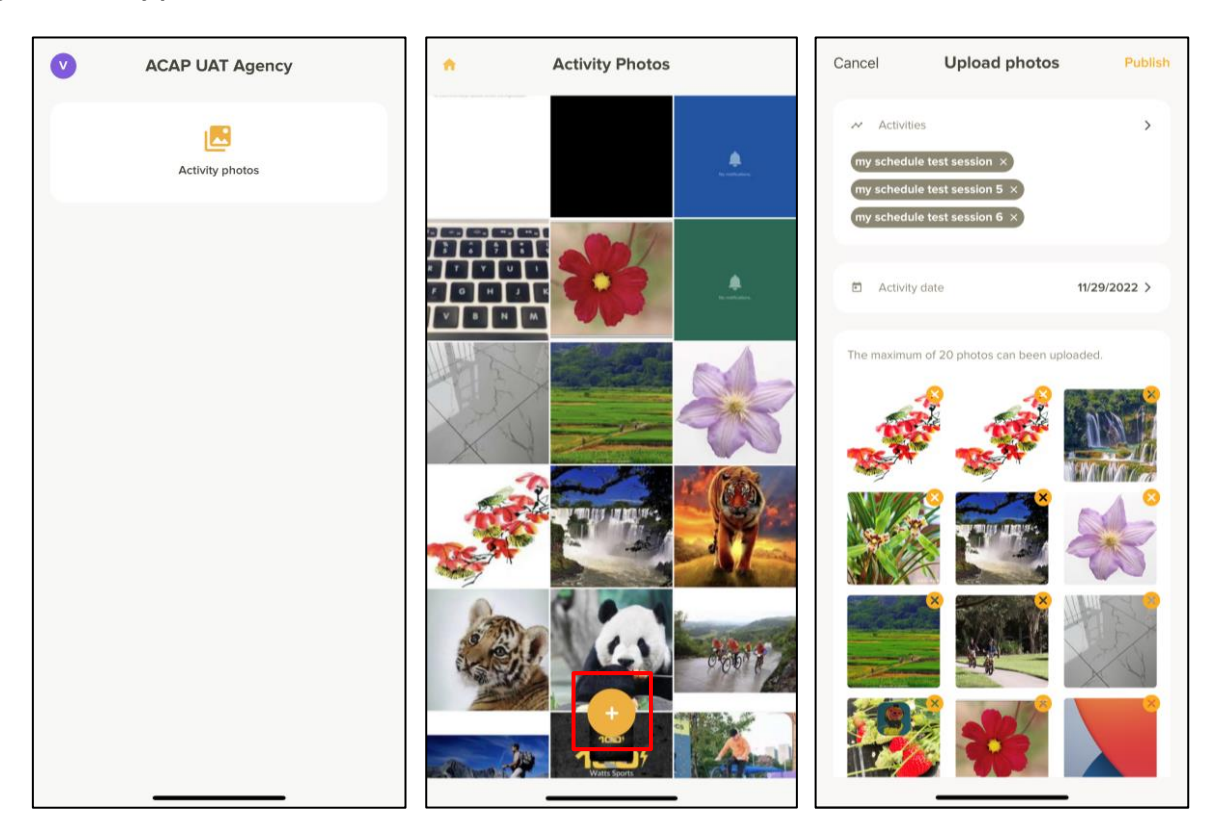

- 1. Selecting the required **Activities**.
- 2. Selecting the **Activity date**.
- 3. Selecting the photos to publish by tapping the **+** icon.
- 4. Publishing the photos by tapping **Publish**.

<span id="page-2-3"></span>**Note**: In the ACTIVE Captivate instructor app, instructors can view only photos published by themselves.

#### **ACTIVE Captivate consumer app: View photos**

In the ACTIVE Captivate consumer app, consumers can view their session photos published from the ACTIVE Captivate instructor app or the ACTIVE Captivate portal by tapping the **Photos** icon:

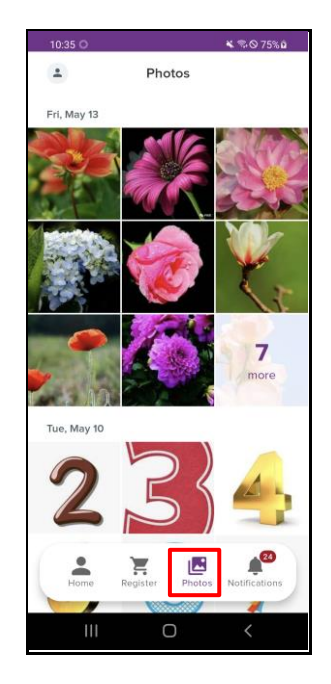